**Утверждаю:** 

Генеральный директор ООО «Дримкас» А.А. Шатулов

\_\_\_\_\_\_\_\_\_\_\_\_\_\_\_\_\_\_\_\_\_\_\_\_

"29" мая 2015 г.

# **Программно-технический комплекс VIKI Mini K**

# **Инструкция по замене ЭКЛЗ**

2015

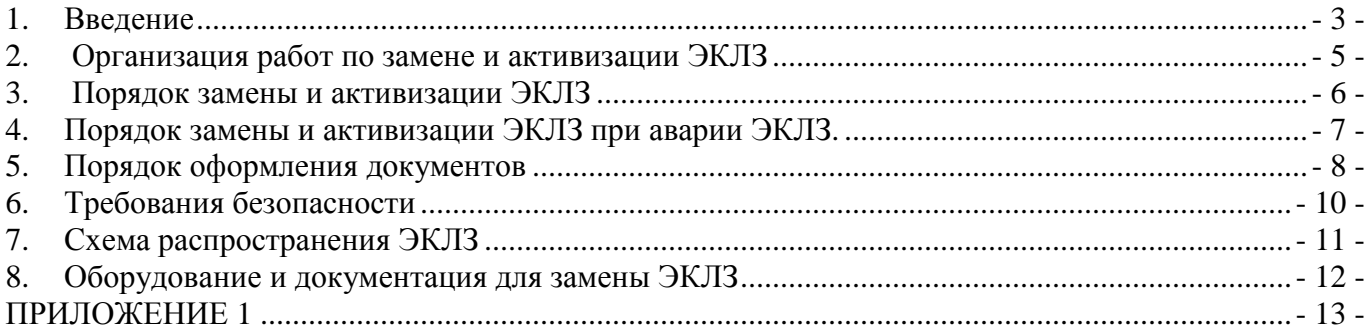

#### 1. Введение

1.2 Инструкция разработана в соответствии с требованиями действующего законодательства по ККТ.

1.3 Настоящая инструкция предназначена для сотрудников центров технического обслуживания (далее – **ЦТО**) при проведении работ по замене электронной контрольной ленты защищенной (далее – **ЭКЛЗ**) в основном блоке программно-технического комплекса «VIKI Mini K» (далее – **ПТК**), а также для пользователей ПТК в части, касающейся организации работ по замене ЭКЛЗ.

1.3 Ремонт замененных ЭКЛЗ в условиях ЦТО или у пользователя ПТК запрещен.

1.4 Причины замены (установки) ЭКЛЗ представлены в таблице:

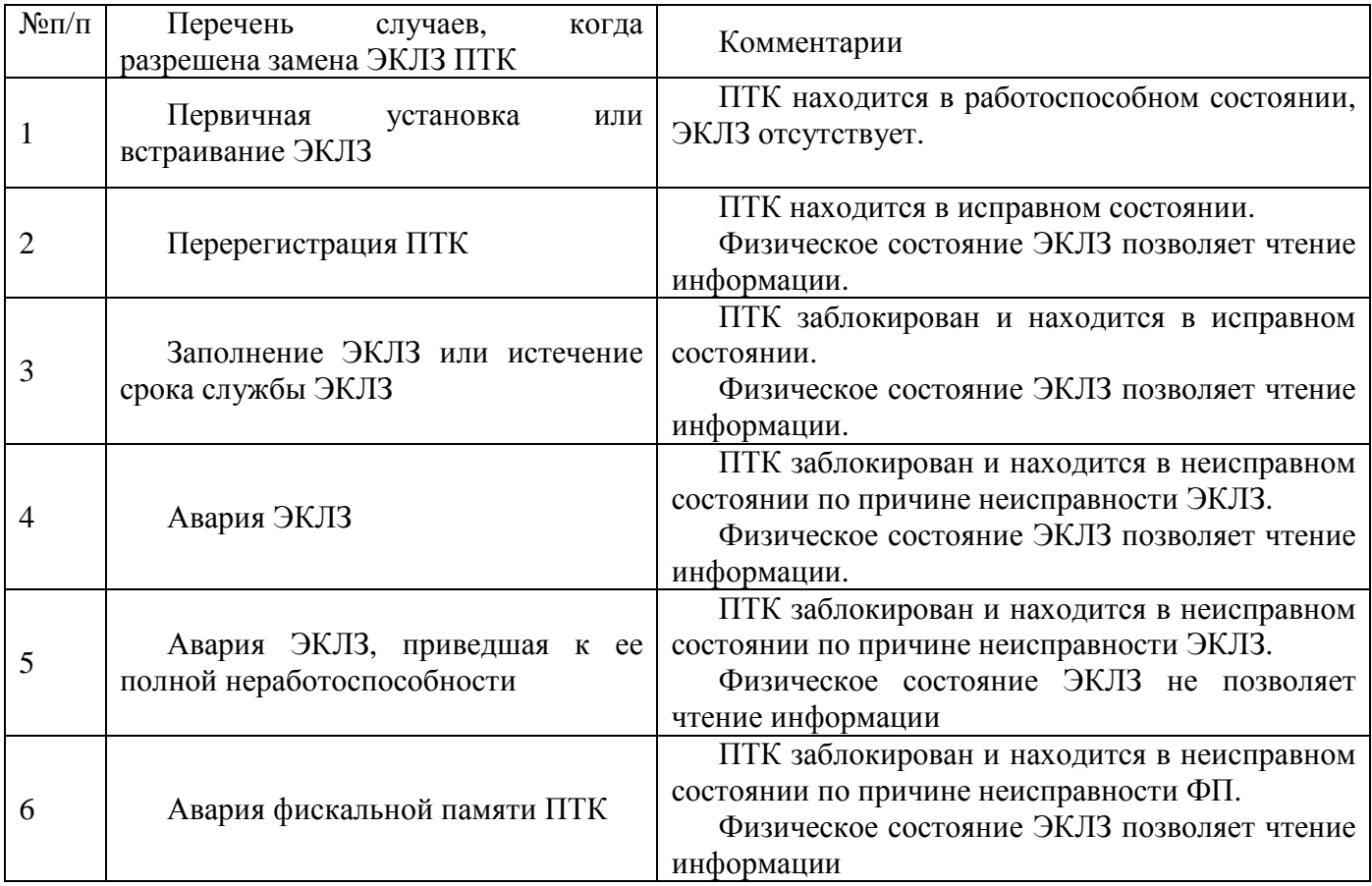

1.5 Необходимость проведения замены ЭКЛЗ определяется ЦТО по собственной инициативе, а также по инициативе пользователя в случае обнаружения неисправности или при заполнении ЭКЛЗ. О необходимости замены ЭКЛЗ ЦТО составляет заключение с указанием причин.

1.6 В случае аварии ЭКЛЗ и потери её содержимого, данные о проведенных на ПТК денежных расчетах и количестве сменных отчетов определяются по предыдущим фискальным отчетам или журналам кассира-операциониста.

1.7 Временной ресурс работы ЭКЛЗ определен специальным регламентом для технических средств криптозащиты.

После 00 час 00 мин. первого числа 14-го месяца эксплуатации ЭКЛЗ в составе ККТ (отчёт ведётся с момента активизации ЭКЛЗ), эта ККТ будет заблокирована для любых кассовых операций, кроме закрытия документа (если он открыт), закрытия смены (если она открыта), получения отчетов (из ЭКЛЗ и фискальных) и закрытия архива в ЭКЛЗ

#### 2. Организация работ по замене и активизации ЭКЛЗ

2.1 К работам по замене и активизации ЭКЛЗ допускаются специалисты ЦТО, аккредитованные поставщиком ПТК и прошедшие подготовку по данным видам работ.

2.2 Оформление документов о замене ЭКЛЗ производится в соответствии с действующими нормативными актами. Сведения об активизированной ЭКЛЗ заносятся в соответствующий раздел паспорта ПТК.

2.3 После выполнения процедуры замены ЭКЛЗ, ЦТО передает снятую ЭКЛЗ Пользователю ПТК с оформлением двухстороннего Акта приема-передачи (см. Приложение 2), заверенного подписями и печатями и содержащего Требования по хранению ЭКЛЗ.

### 3. Порядок замены и активизации ЭКЛЗ

Для замены ЭКЛЗ необходимо:

3.1. Произвести закрытие текущей смены (снять Z-отчет).

3.2. Снять краткие фискальные отчеты:

- от последней перерегистрации (фискализации) ПТК по номерам закрытия смен; - от последней активизации ЭКЛЗ по номерам закрытия смен.

3.3. Снять краткий отчет по закрытиям смен из ЭКЛЗ.

3.4. Провести закрытие архива в соответствие с инструкцией налогового инспектора.

3.5. Произвести замену ЭКЛЗ в соответствии с разделом 4 настоящей Инструкции.

3.6. Произвести активизацию ЭКЛЗ.

3.7. Снять отчет итогов активизации ЭКЛЗ.

3.8. Оформить необходимые документы в соответствии с разделом 5 настоящей Инструкции.

#### 4. Порядок замены и активизации ЭКЛЗ при аварии ЭКЛЗ.

В случае выхода ЭКЛЗ из строя, необходимо:

4.1. Включить ККТ.

4.2. если смена не закрыта, закрыть смену штатными средствами. В случае невозможности закрытия смены штатными средствами, запустить сервисное ПО (**Fito**) и аварийно закрыть смену.

4.3. С помощью сервисного ПО закрыть архив ЭКЛЗ.

4.4. После успешного закрытия архива ЭКЛЗ, или сообщения об ошибке закрытия архива из-за неисправности ЭКЛЗ, выключить ККТ.

4.5. Разобрать моноблок ПТК в соответствии с инструкцией по сервисному обслуживанию и ремонту.

4.6. Отсоединить ЭКЛЗ от кабеля, идущего к ФП.

4.7. Отсоединить модуль ЭКЛЗ от корпуса моноблока.

4.8. Присоединить новую не активизированную ЭКЛЗ, к ФП.

4.9. Произвести соединение нового модуля ЭКЛЗ, полученного с завода изготовителя, с корпусом моноблока. Допускается два варианта расположения ЭКЛЗ: внутри корпуса моноблока при использовании аккумулятора, либо в отсеке для аккумулятора, в случае отсутствия последнего. Расположение ЭКЛЗ в корпусе моноблока ПТК показано на рис.2. Крепление ЭКЛЗ к корпусу осуществляется двухсторонним скотчем.

4.10.Собрать моноблок в порядке, обратном разборке.

4.11. Включить ККТ.

4.12. Произвести активизацию новой ЭКЛЗ. ПТК распечатает итог активизации ЭКЛЗ.

4.13. Произвести документальное оформление произведенной замены ЭКЛЗ.

#### 5. Порядок оформления документов

5.1. В паспорте ПТК после замены и активизации новой ЭКЛЗ производятся записи в разделе 15 «Отметки о замене программно-аппаратных средств» о дате замены и активизации. Записи заверяются штампом и подписью специалистов ЦТО, производивших замену и активизацию новой ЭКЛЗ.

5.2. В Учетном талоне ПТК делается отметка об активизации ЭКЛЗ с указанием регистрационного номера ЭКЛЗ и даты активизации, заверенная подписью и печатью ЦТО.

5.3. Специалистом ЦТО, производившим ввод ЭКЛЗ в эксплуатацию, оформляется Акт ввода в эксплуатацию ЭКЛЗ (см. Приложение А Паспорта ЭКЛЗ) и заверяется подписью и печатью ЦТО.

5.4. В Журнале КМ-8 специалистом ЦТО производится запись о технологической процедуре, произведенной на ПТК.

5.5. ЦТО, проводивший технологическую процедуру по замене и активизации ЭКЛЗ, оформляет необходимые Акты по унифицированным формам и передает их пользователю.

К указанным Актам должны быть приложены отчетные документы (п.3.2, п.3.3. п.3.7.), оформленные с помощью ПТК, на основании которых производилось заполнение Актов.

5.6. При замене ЭКЛЗ в гарантийный период, а также в случае неисправности ЭКЛЗ, ЦТО выполняет процедуру переноса данных из неисправной ЭКЛЗ на технический носитель (бумага, накопитель и т.д.) с помощью программы считывания данных из ЭКЛЗ предприятия-изготовителя ЭКЛЗ. ЦТО делает отметку о переносе данных на технический носитель в Акте по форме № КМ-2, который вместе с техническим носителем передается Пользователю ПТК.

5.7. В случае невозможности переноса данных из неисправной ЭКЛЗ на технический носитель производится соответствующая запись в Акте по Унифицированной форме № КМ-2.

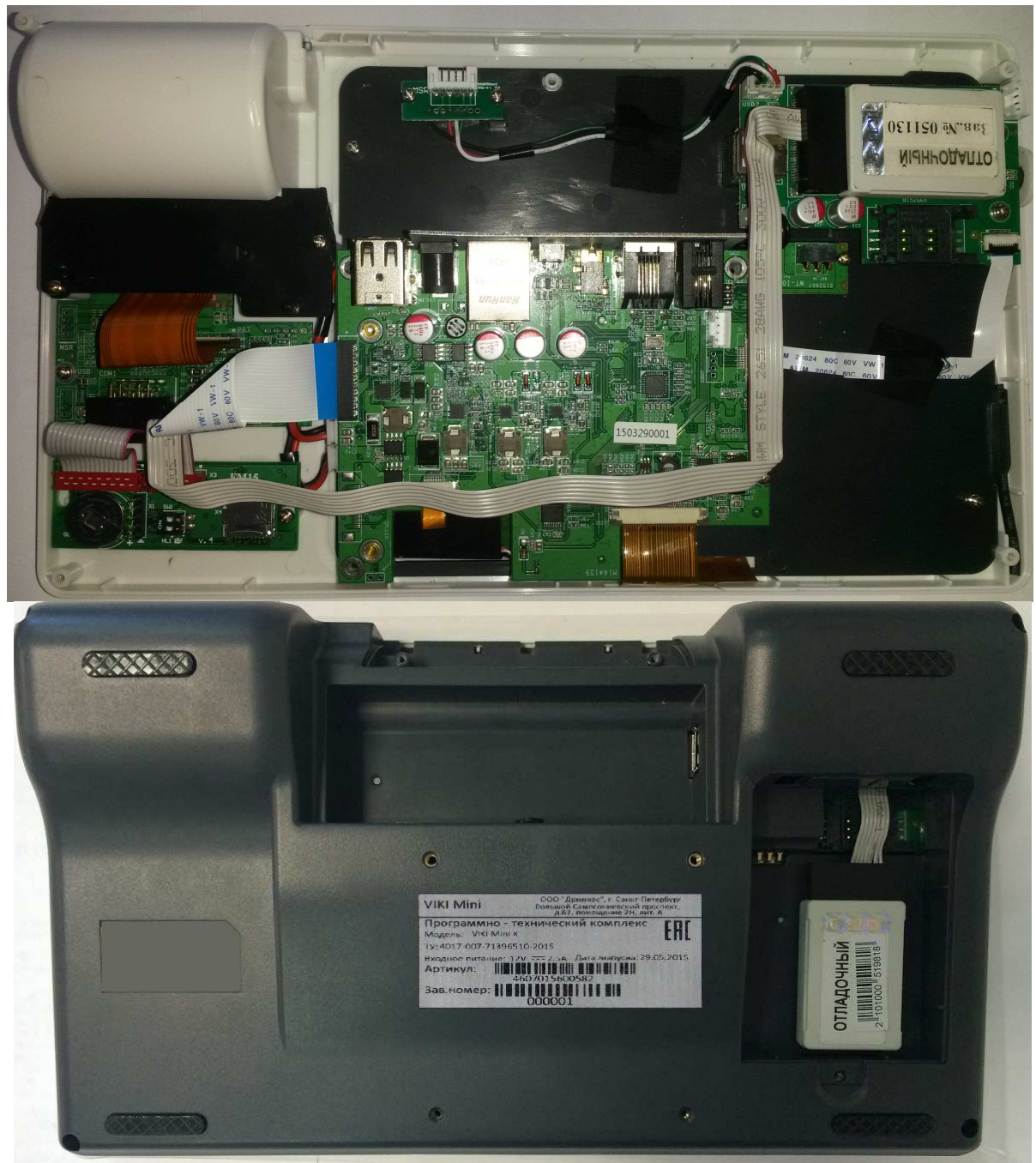

Рис.1 Фото расположения ЭКЛЗ.

### 6. Требования безопасности

6.1. Замену ЭКЛЗ производить при выключенном ПТК.

6.2. Замену ЭКЛЗ производить в отапливаемом помещении при температуре окружающего воздуха от 10 до 35ºС, относительной влажности от 40 до 80% (при Т = 30ºС). В воздухе не должно быть агрессивных примесей.

6.4. Воздействие агрессивных сред в процессе хранения не допускается.

6.5. ЭКЛЗ - это контрольная лента, которая согласно постановлению № 470 от 23.07.2007 является первичным учетным документом, ее утеря является нарушением порядка и срока хранения учетных документов.

6.6. Снятые ЭКЛЗ подлежат хранению у Пользователя в течение 5 лет с момента снятия. При этом Пользователь ПТК должен обеспечить сохранность ЭКЛЗ с зарегистрированной в ней информацией на протяжении всего указанного срока. В случае переноса информации из неисправной ЭКЛЗ на технический носитель, пользователь ККТ обеспечивает сохранность данных на техническом носителе.

# 7. Схема распространения ЭКЛЗ

- 7.1. ЭКЛЗ поставляются ЦТО предприятием-изготовителем или поставщиком ККТ.
- 7.2. Замена ЭКЛЗ производится поставщиком ККТ или аккредитованным поставщиком ЦТО.
- 7.3. ЦТО обеспечивают правильность и своевременность установки и замены ЭКЛЗ у пользователей, а также её активизацию, в том числе, в новых ПТК.

#### 8. Оборудование и документация для замены ЭКЛЗ

- 8.1. ПТК «VIKI Mini K".
- 8.2. Новая не активизированная ЭКЛЗ.
- 8.3. «Программно-технический комплекс «VIKI Mini K". Инструкция налогового инспектора».
- 8.4. «Программно-технический комплекс «VIKI Mini K". Инструкция по эксплуатации».
- 8.5. "Программно-технический комплекс «VIKI Mini K". Инструкция по сервисному обслуживанию и ремонту"
- 8.6. Сервисное ПО и ПО налогового инспектора.

# ПРИЛОЖЕНИЕ 1

# Название и реквизиты ЦТО

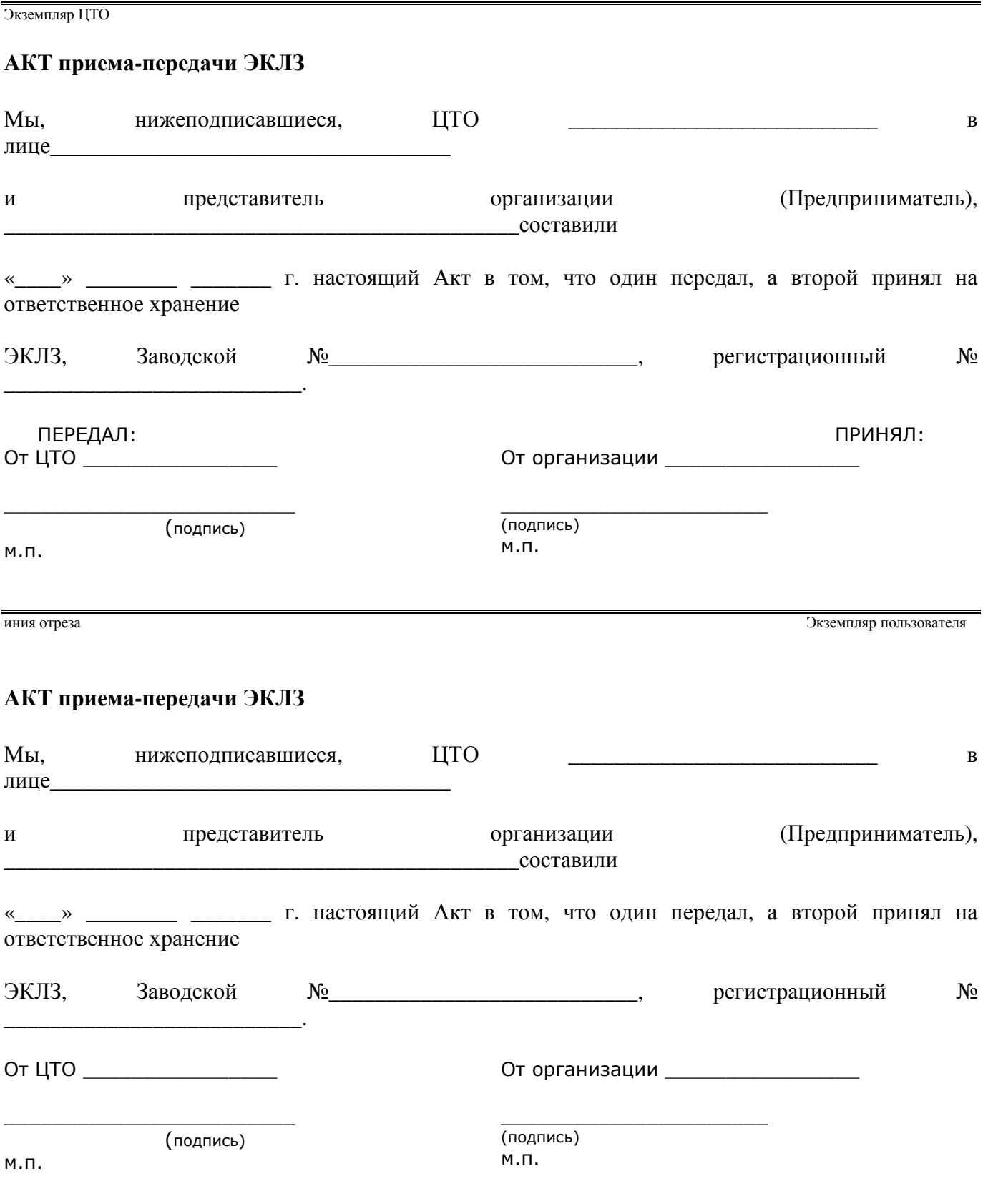